# **MS Organizer**

## **Планирование QSO с использованием отражения от следов метеоров**

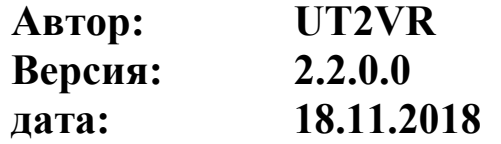

#### **1. Предисловие**

Идея написать свою программу появилась после того как известный всем ресурс «Virgo» DL1DBC стал труднодоступен из-за новых версий Java Runtime. Нашлась замечательная книга «Practical Astronomy with your calculator». Алгоритм был быстро реализован на доступном мне «Delphi». Астрономические данные взяты из «IMO MS calendar 2017».

Все расчеты производились в реальном времени, и это полностью заменяло вышеупомянутый ресурс. Но вспомнил, как когда-то делал по вырезке из журнала «Радио» планшет, позволявший примерно прикинуть положение радианта метеорного потока в любое время. Реализовал и эту возможность. Дальше решил для планирования скэдов сделать табличку. В нее заносится позывной, локатор и время предполагаемой связи. Раз уж вся информация есть, почему не рассчитать расстояние, азимут и элевацию? Сделал и это. Программа разрослась. Решил произвести реструктуризацию и изменить форматы некоторых данных. Добавил коррекцию системного времени по 'time server'. Так появилась вторая версия программы.

#### **2. Метеороиды**

Твердые тела, которые движутся в космическом пространстве и имеют небольшие размеры, называются метеороидами. При движении Земля встречает на пути множество метеороидов. Они пересекают ее орбиту поодиночке или целыми роями. Метеороиды имеют скорость примерно от 10 до 70 км/с. Попадая в атмосферу Земли, они нагреваются до нескольких тысяч градусов и начинают интенсивно испаряться. Этот процесс сопровождается ярким свечением. Крупные и плотные метеороиды, летящие с небольшой скоростью, могут достичь поверхности Земли. Такие тела называются метеоритами.

#### **3. Метеорные потоки**

При визуальном наблюдении метеоров (светящихся следов сгорания) создается впечатление, что метеороиды вылетают из одной точки. Положение этой точки на небесной сфере называется радиантом потока. Метеорный поток имеет название по созвездию, в котором находится его радиант. Каждый поток является остатком распавшейся кометы и движется по эллиптической орбите вокруг Солнца. Периодически он пересекает траекторию движения Земли, и попадая в ее атмосферу, вызывает метеорный дождь. Поскольку плотность распределения частиц в потоке не постоянна, то поток имеет более или менее выраженный максимум. Метеорный поток характеризуется его радиантом RA, скоростью V и количеством частиц попадающих в атмосферу за час ZHR.

Так же существуют спорадические метеороиды, которые непрерывно бомбардируют Землю и не имеют определенного радианта. Плотность потока таких метеороидов имеет суточную и сезонную выраженность. Поскольку Земля движется вокруг Солнца, случайные метеороиды кажутся кластерами вокруг одной из двух «горячих точек» +/- 10 градусов в сторону от дуги большого круга между передатчиком и приемником. Какая из горячих точек имеет наибольшую концентрация метеоров, зависит от времени дня.

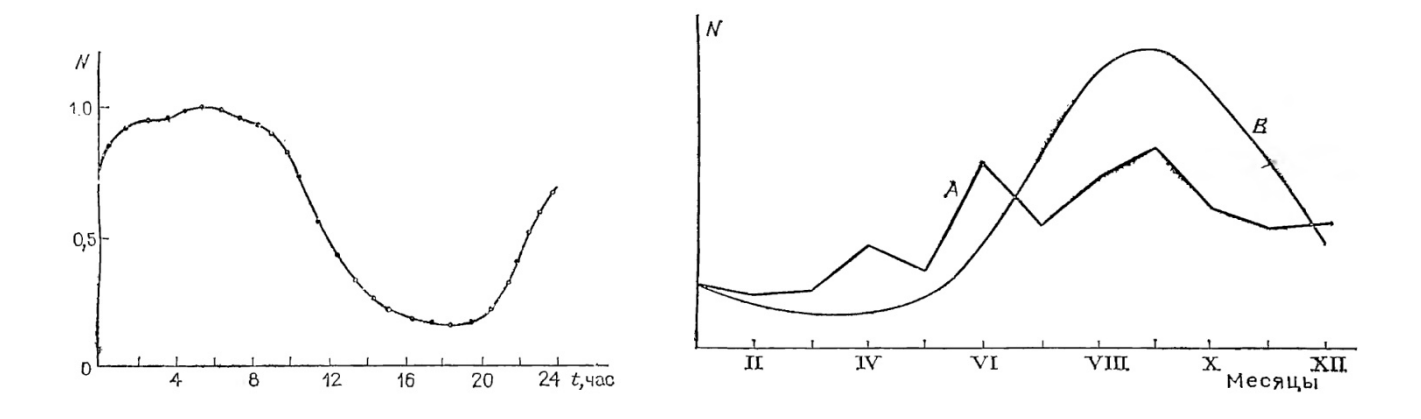

#### **4. Основные положения теории Meteor Scatter**

При сгорании метеороида его частицы ионизируются, создавая след ионов и свободных электронов. Отражение радиоволн осуществляется этими заряженными частицами: электрический вектор поля падающей волны заставляет их вибрировать, а осциллирующие заряженные частицы излучают электромагнитные волны. Таким образом, поглощенная энергия от радиоволны переизлучается во всех направлениях. Теоретически, и ионы и электроны вносят свой вклад в рассеянный сигнал. Однако ионы слишком тяжелы и их доля мала, поэтому можно учитывать только электроны.

Механизм переизлучения зависит от плотности свободных электронов в следе. Классическая теория взаимодействия радиоволны и метеорного следа описывает два основных случая: ненасыщенный след, где плотность электронов низка, и сильно насыщенный, где плотность электронов велика. Если степень насыщения превышает критическую для данной частоты, то происходит отражение радиоволны от границы этой области.

Наиболее привлекательное направление для связи - перпендикулярно положению радианта (+/- 90°). Поток наиболее эффективно отражает, при угле восхождения радианта равном 45°. Когда радиант ниже горизонта, то отражений от потока нет и связь возможна только на спорадических метеороидах.

Оптимальными принято считать расстояния от 1000 до 2300км. С уменьшением расстояния между корреспондентами смещается точка эффективного отражения и необходимо использовать элевацию антенн. С использованием обратного рассеяния возможны связи на расстояния менее 1000км.

#### **5. Планирование MS связей**

Успешность проведения связи с отражением от следов метеороидов, в значительной мере, зависит от правильности выбора корреспондента. В настоящее время подавляющее большинство радиолюбителей использует для координации своих действий интернет чат ON4KST. Это позволяет договориться о времени проведения связи, частоте и способе кодирования информации.

### **6. Программа MS Organizer**

Программа распространяется в виде zip архива и не требует инсталляции. Для начала работы необходимо распаковать архив в любую папку. В ней должны быть следующие файлы:

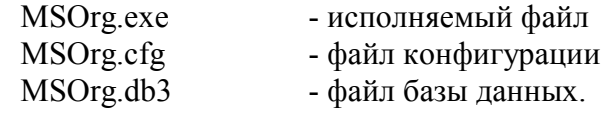

Файлы формируются самой программой, и самостоятельно вносить изменения в них не рекомендуется.

Файлы:

- Notes.txt файл скедов
	-

 $2M$  Confirm.txt - файл подтвержденных квадратов

2M Work.txt - файл сработанных квадратов.

Создаются автоматически при первом старте программы. В последние два файла с помощью текстового редактора, отдельными строками, вносятся обозначения квадратов в шестисимвольной нотации.

Запуск программы осуществляется путем создания ярлыка на рабочем столе компьютера.

В левой части главного окна программы находятся часы реального времени. Для предупреждения возможной путаницы, везде используется только время UTC. В компьютере должен быть корректно установлен часовой пояс и автоматический переход на летнее время. Ниже часов расположена информация о последней синхронизации с сервером точного времени.

Далее следует проекция небесной полусферы на плоскость. На ней нанесены концентрические окружности обозначающие угол возвышения над горизонтом и стороны света. При вычислении положения радианта он условно отображается на круге красной точкой. Ниже круга расположены поля, в которые выводятся азимуты и возвышение радианта метеорного потока. В правой части экрана находятся пять вкладок определяющих режимы работы программы.

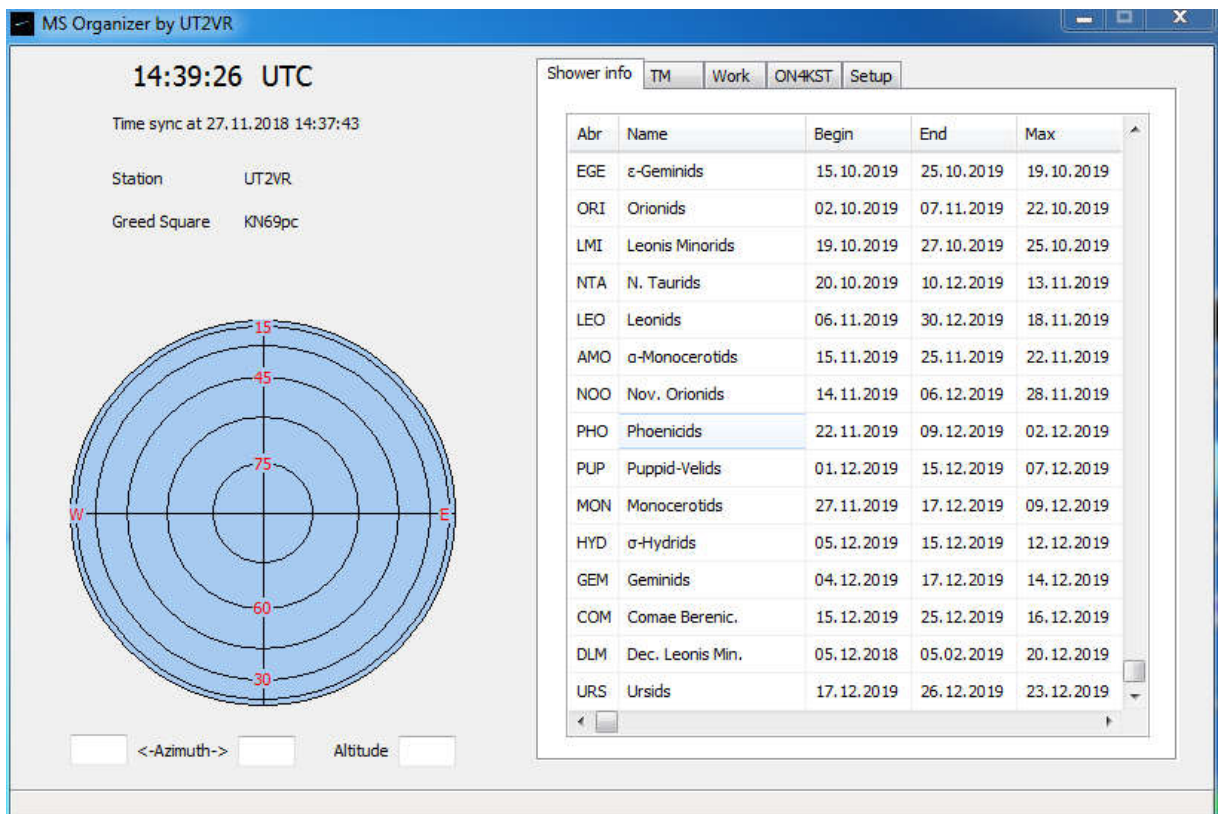

При первом запуске программы, перейдите на вкладку *Setup* и внесите необходимую информацию:

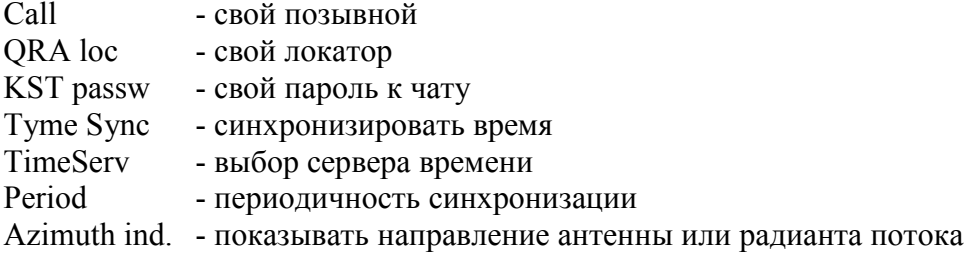

#### Select - параметры выбора пользователей чата

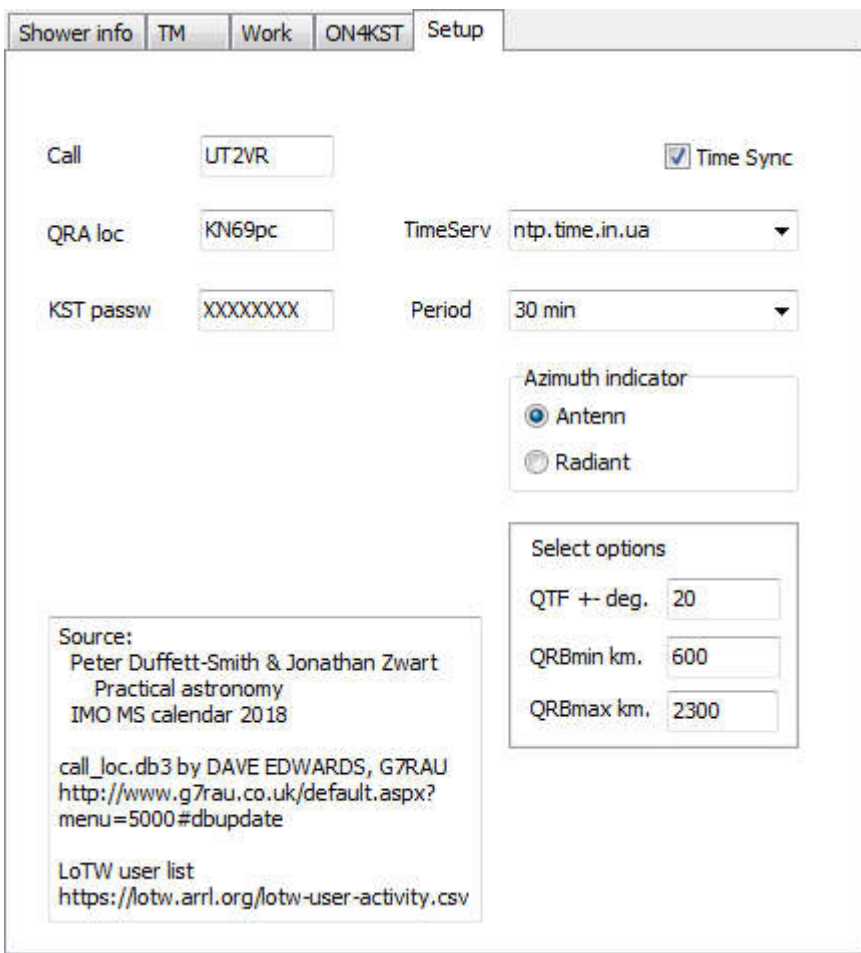

На вкладке **Shower info**, в таблицу собрана информация о всех метеорных потоках, которые публикуются в издании IMO MS Calendar. В ячейках содержится: аббревиатура, полное название потока, даты начала, окончания и максимума, а так же количество вспышек за час и скорость частиц. При запуске программы, в таблице автоматически выбирается первый из действующих в данный момент потоков. Кликая мышкой в ячейках таблицы можно выделить строку, информация из которой будет использоваться на вкладке *TM*.

Вкладка *TM* 'Time mashine', предназначена для вычисления и отображения положения выбранного радианта метеорного потока в любое момент времени его активности. На рисунке видно, что выбран поток Leinis Minorids с аббревиатурой LMI. Оптимальный азимут на корреспондента (перепендикуляроно направлению потока) – 157 или 337 градусов. При этом возвышение радианта над горизонтом составляет 67 градусов. В правой части над верхним движком указаны даты начального и конечного дня действия потока. По центру видна дата, на которую производится расчет. Ее можно изменять, перемещая движок. Аналогично работает слайдер времени. Время для расчета устанавливается с дискретностью в один час.

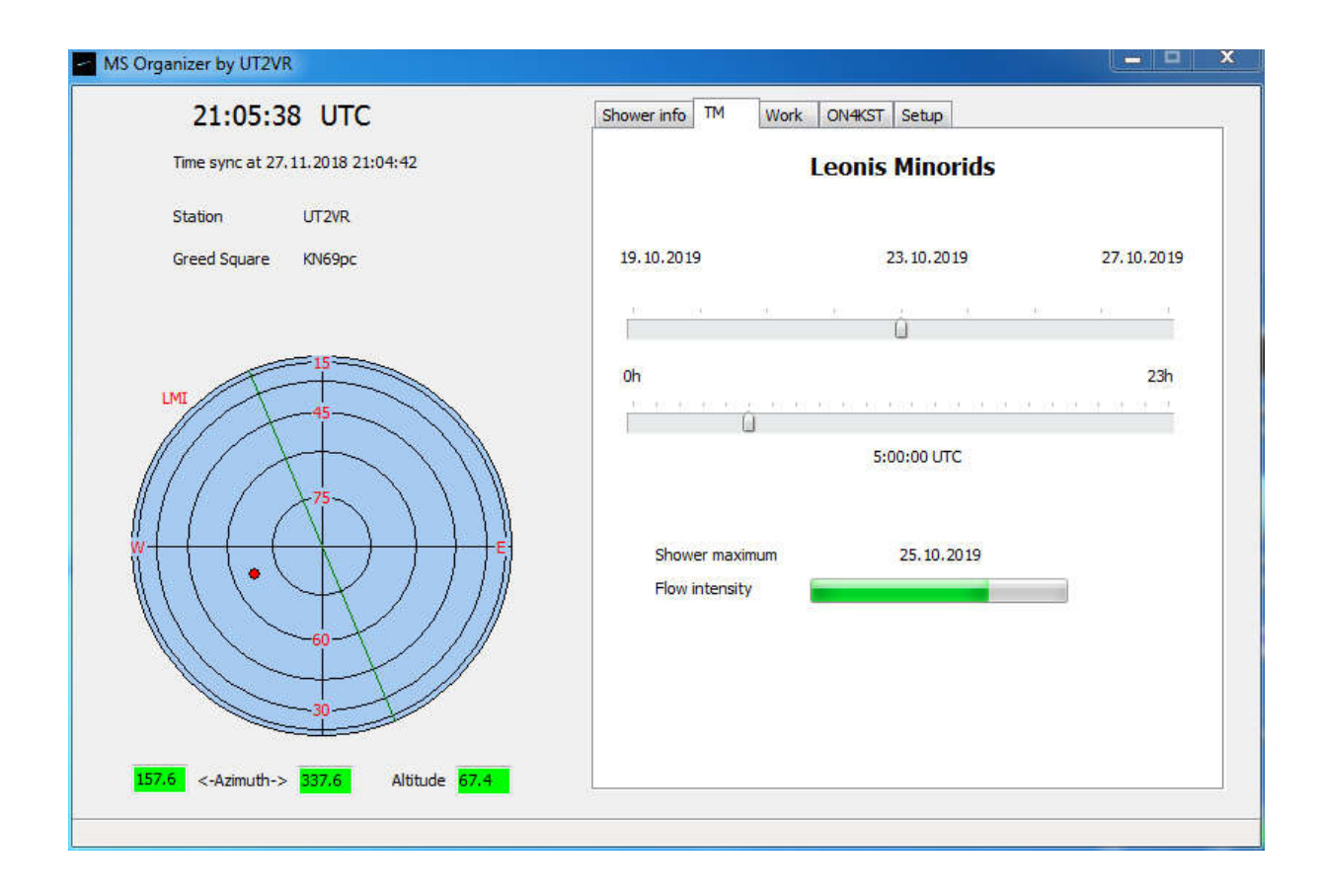

Внизу указана дата ожидаемого максимума потока и индикатор его условной интенсивности на момент вычислений. Перемещая движки слайдеров, можно наблюдать за перемещением радианта потока на условном небосводе, а так же выбирать оптимальное время и направление на корреспондента.

 Вкладка *Work* имеет выпадающий список потоков активных в данный момент. При выборе одного из них, в левой части окна отображается положение радианта, а так же выводятся азимуты и возвышение. Параметры автоматически пересчитываются и отображаются каждую секунду. На вкладке так же представлена таблица. В ее ячейки вводится информация о корреспонденте, с которым предполагается провести связь. Для начала ввода или изменения информации в ячейке ее необходимо выбрать кликом мышки и нажать ENTER. Завершение ввода производится так же нажатием ENTER. По окончании ввода позывного корреспондента в ячейку Call, его локатор появися в ячейке Loc автоматически (при наличии его в базе данных). В потивном случае впишите его вручную. Позывной корреспондента будет выделен зеленым шрифтом, если он подтверждает связи в LoTW. Локатор, который присутствует в списке worked, выделяется синим шрифтом. Если он есть в списке confirmed, то черным. Если его нет в списках локаторов, то красным. Клик по ячейке Date и нажатие Enter позволяет выбрать дату из календаря. В ячейку Time вводится время предполагаемой связи. В поле Notes можно ввести произвольную информацию. После указания локатора программа автоматически вычисляет дистанцию, азимут на корреспондента и элевацию антенн. Любую, предварительно выбранную строку, можно удалить кликом на кнопке Delete row. Вся информация, введенная в таблицу, автоматически сохраняется при выходе из программы и восстанавливается при новом сеансе работы.

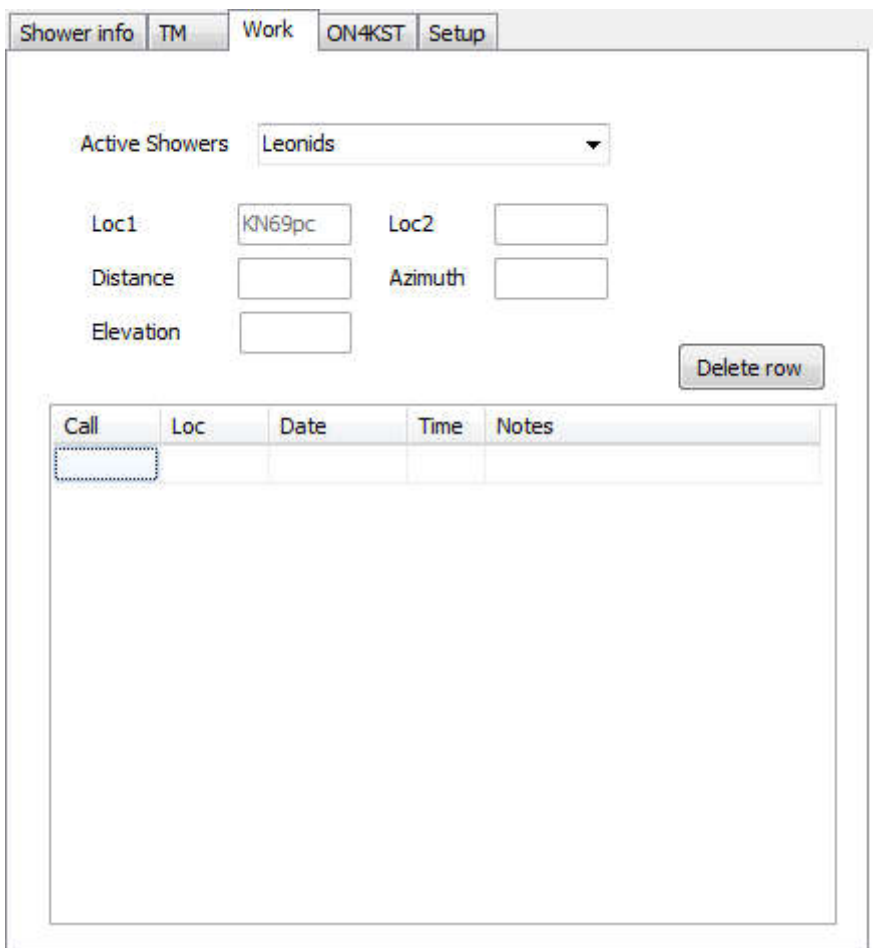

На вкладке *ON4KST* необходимо выбрать один из двух чатов. Для успешного подключения необходимо предварительно вписать свой пароль к чату на вкладке *Setup*. Клик на кнопке Connect запускает процедуру установления соединения с сервером чата. Через 10 секунд соединение установится и в окне чата появится сообщение от сервера примерно такого содержания: 1921Z UT2VR 144/432 MHz chat>. Все готово к работе.

Данная программа не предназначена для ведения переписки в чате. Гораздо удобнее использовать для этого программу KST4Me. Конфликта между программами не возникает. Кликнув на кнопке SH/USER, через несколько секунд получим в таблице список всех юзеров, подключенных в это время к чату. При снятии галочки Freeze присок пользователей чата будет периодически обновляться. Станции выделеные зеленым шрифтом являются пользователями LoTW. Красным выделяются квадраты, с которыми небыло QSO. Синим цветом выделяются неподтвержденные квадраты. Для каждого вычисляется расстояние и азимут. Клик на заголовке колонки приводит к сортировке информации в порядке возростания. Прокручивать строки можно с помощью колесика мыши. Информацию о выбранном корреспонденте можно перенести на вкладку Work путем клика на строке с нажатой клавишей Ctrl. Для облегчения выбора возможного корреспондента, необходимо на вкладке *Setup* задать критерии отбора. Автоматический отбор производится при установке галочки Select.

В процессе работы, когда большой объем информации уже не нужен, программу можно свернуть до значка в трее. При наведении мыши на значек, появится подсказка с аббревиатурой потока, текущими азимутами и элевацией.

Для перехода от одного чата к другому необходимо произвести процедуру Disconnect / Connect.

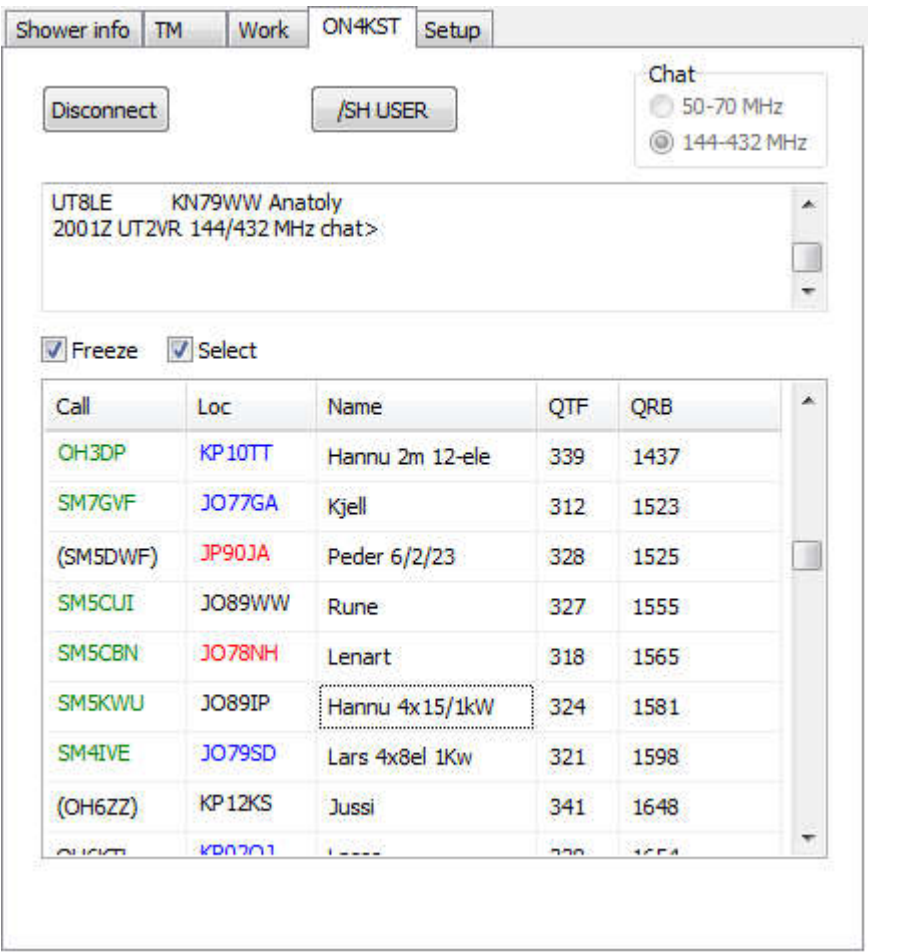